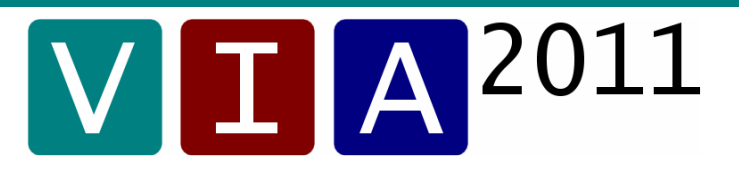

die komplexe Softwarelösung für die

**Verwaltung, Auswertung, Darstellung und Dokumentation** 

von

### **Prüfverfahren ungebundener Schichten im Erd- und Straßenbau**

## **Mit VIA<sup>2011</sup> angebotene ...**

#### **... Prüfverfahren ( \* ):**

- Bestimmung der Korngrößenverteilung nach DIN 18123
- Proctorversuch nach DIN 18127
- Bestimmung der Dichte des Bodens (Feldversuche) nach DIN 18125 Teil 2
- Dynamischer Plattendruckversuch nach TP B F-StB Teil B 8.3
- Dynamischer Plattendruckversuch nach TP B F-StB Teil B 8.3 (15kg)
- Erkundung durch Sondierung nach DIN 4094
- Plattendruckversuch nach DIN 18134
- Zustandsgrenzen nach DIN 18122 Teil 1
- Radiometrische Dichtebestimmung des Bodens nach TP BF-StB Teil B 4.3
- Bestimmung der Rohdichte mit Pyknometer nach TP Min-StB Teil 3.2.1 / 2
- Bestimmung des Wassergehaltes nach DIN 18121
- **... Empfehlungen / Sonstiges ( \* ):** 
	- Empfehlung für die Bindemittelmenge
	- Empfehlung für die Bodenaustauschdicke
	- Aktennotiz

( \* ) **Stand : Januar 2010 / weitere in Planung**

**I** 

 **Die Unterstützung für Ihre tägliche Arbeit**

Als Prüfer im Rahmen der Eigen- / Fremdüberwachung sind Sie dazu angehalten, eine Mindestanzahl an Prüfungen zu den einzelnen Bauleistungen eines Bauvorhabens durchzuführen. Der Zweck von Prüfungen ist die qualitative Bewertung einzelner Bauleistungen eines Bauvorhabens. Die Gesamtheit der Prüfungen, lassen eine qualitative Bewertung des Bauvorhabens zu.

Die Dokumentation der Prüfungen ist eine Grundlage für die Abnahme von Bauleistungen bzw. eines Bauvorhabens.

## **LET A** <sup>2011</sup> Eine komplexe Softwarelösung

 **VIA<sup>2011</sup>** ist eine Bauvorhaben orientierte Software, die Ihnen eine wesentliche Hilfe bei der Bewältigung Ihrer Aufgaben bietet. Das Bauvorhaben steht verwaltungstechnisch an oberster Stelle.

## **Ein Programm - mehrere Prüfverfahren**

**VIA<sup>2011</sup>** verwaltet Ihre Bauvorhaben. **VIA<sup>2011</sup>** verwaltet die einzelnen Prüfverfahren. **VIA<sup>2011</sup>** verwaltet Ihre Prüfergebnisse.

Sie können Ihre Bauvorhaben z.B. nach Bauleistungen gliedern. Sie erhalten alle Prüfungen eines Bauvorhabens auf einen Blick. Sie können die Prüfungen eines Bauvorhabens mit Hilfe von Filterfunktionen benutzerdefiniert auflisten und diese Auflistung ausdrucken ( Dokumentation ).

### Testen Sie **VII A** 2011 **einen Monat kostenlos und unverbindlich**

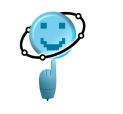

 **Helge Beyer GmbH**An der Silberkuhle 8 **h** D-30655 Hannover

**Information / Programmtest / Bestellung: TEL 0511 – 388 51 82 \* FAX 0511 – 388 51 30 \* kontakt@helgebeyergmbh.de**

## **Arbeiten mit VIA<sup>2011</sup>:**

## **1.** Sie legen eine **Maßnahme** an.

- Die **Maßnahme** stellt das qualitativ zu erfassende Bauvorhaben dar.

- Eine **Maßnahme** (im Sinne von VIA2011) ist die oberste Ebene in der Verwaltungs-Hirarchie.
	- Eine Maßnahme entspricht einem **Aktenordner**, in dem alle die Maßnahme betreffenden Protokolle abgeheftet werden.

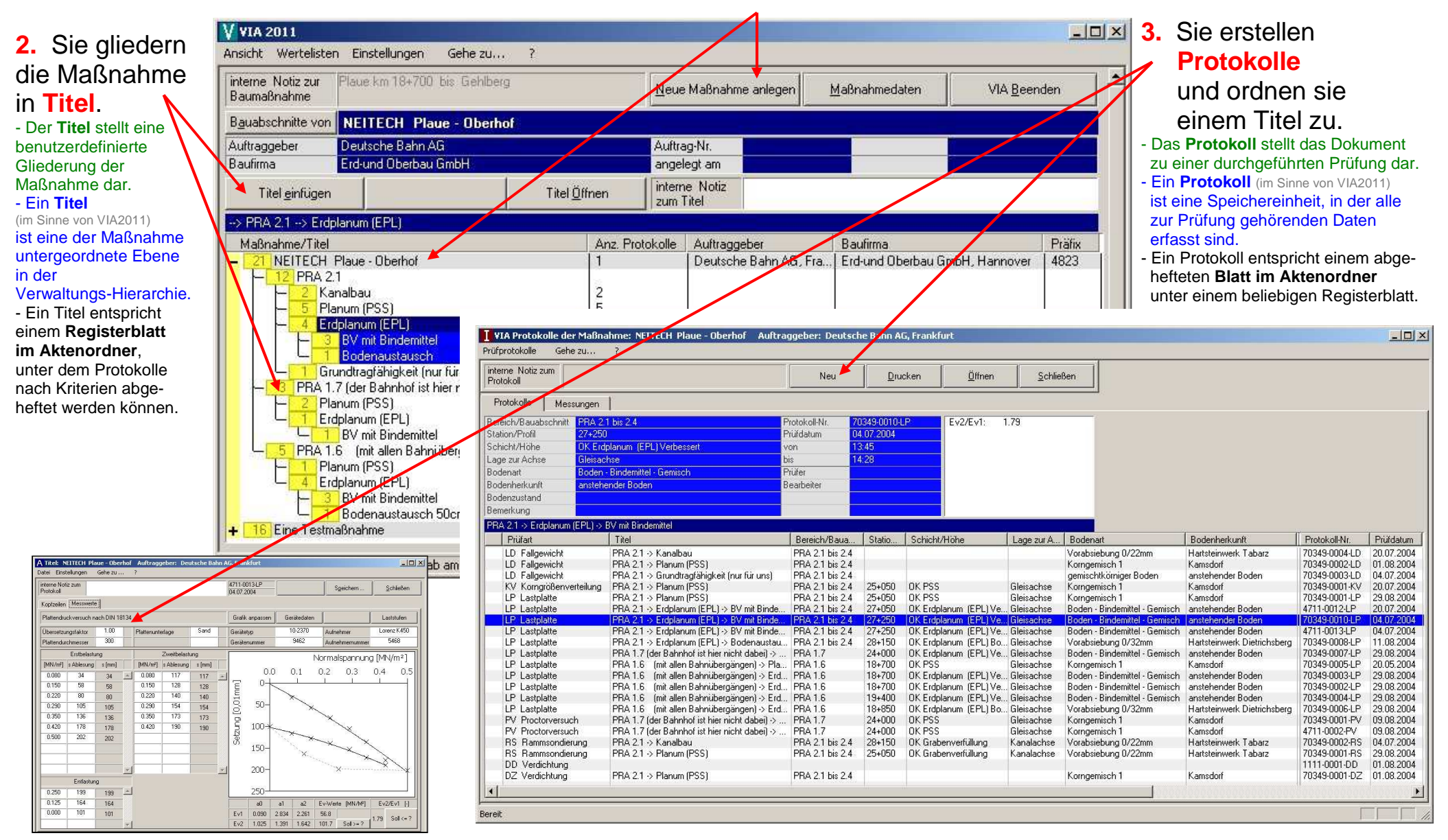

## **4.** Sie fertigen eine **Zusammenstellung der Prüfergebnisse** an.

 **Maßnahme** , **Titel** und **Protokolle** bilden eine Einheit. Innerhalb einer Maßnahme sind alle geschriebenen Texte und alle Prüfergebnisse für weitere Prüfungen verfügbar. Sie können "per Klick" abgerufen und weiterverwendet werden. Als Bearbeiter können Sie eine Auflistung von Prüfungen (Zusammenstellung der Prüfergebnisse) nach selbst festgelegten Kriterien und Sortierfolgen erstellen und ausdrucken. **(** - **siehe nachfolgende Tabelle )**

# Zusammenstellung der Prüfergebnisse im Programm V**II A**<sup>2011</sup>:

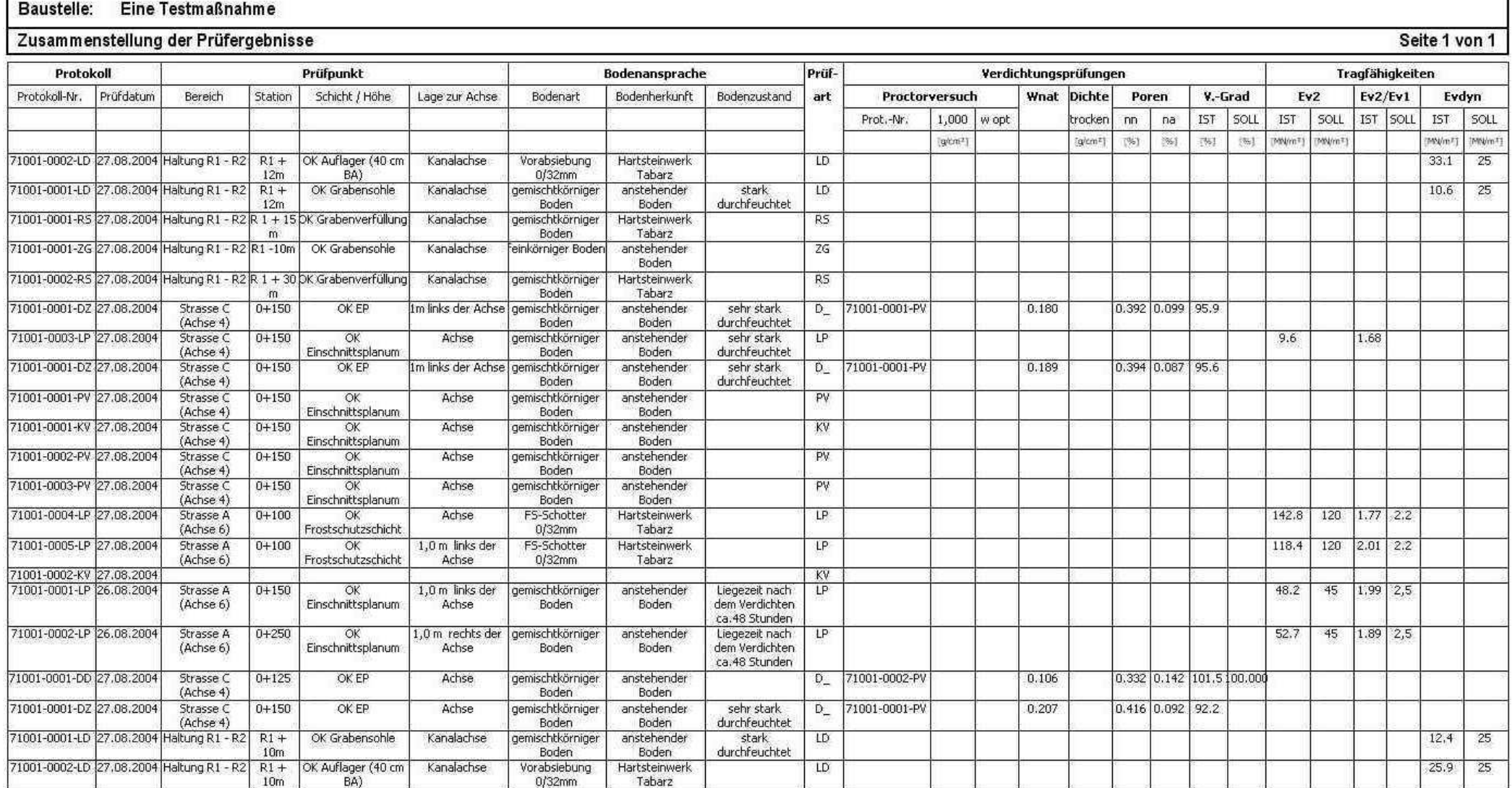